# 國立彰化師範大學來賓/訪客健康及接觸史調查系統

## 申請步驟

#### 步驟 **1**:各單位邀請來賓先至本校「健康及接觸史系統」申請「通行碼」

系統網址:**<https://webap1s.ncue.edu.tw/OH/index.aspx>**

(1)

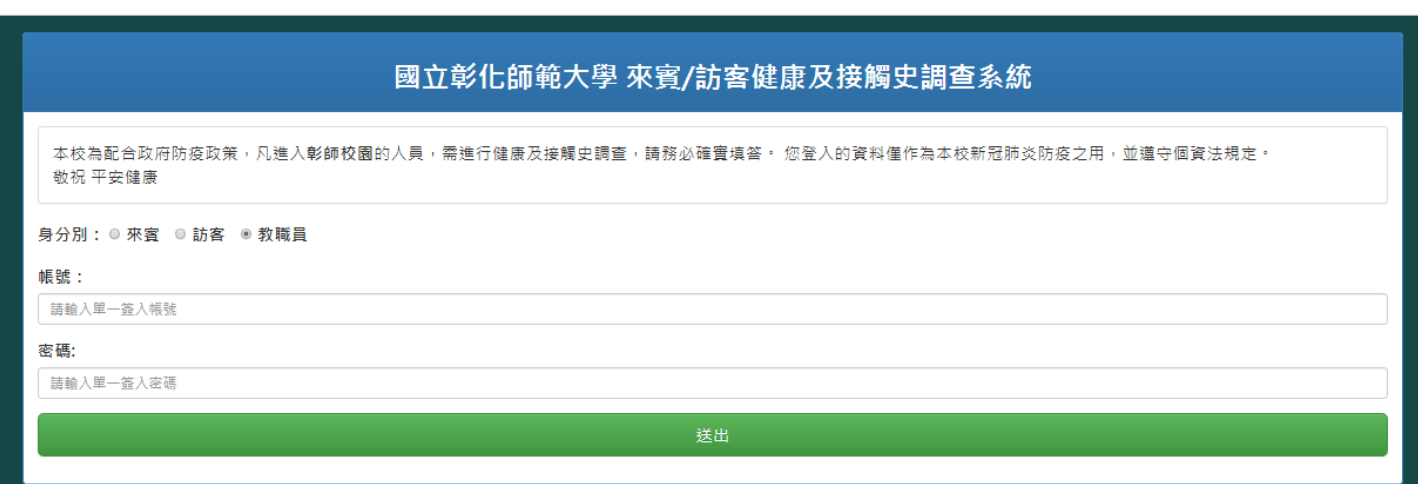

(2)

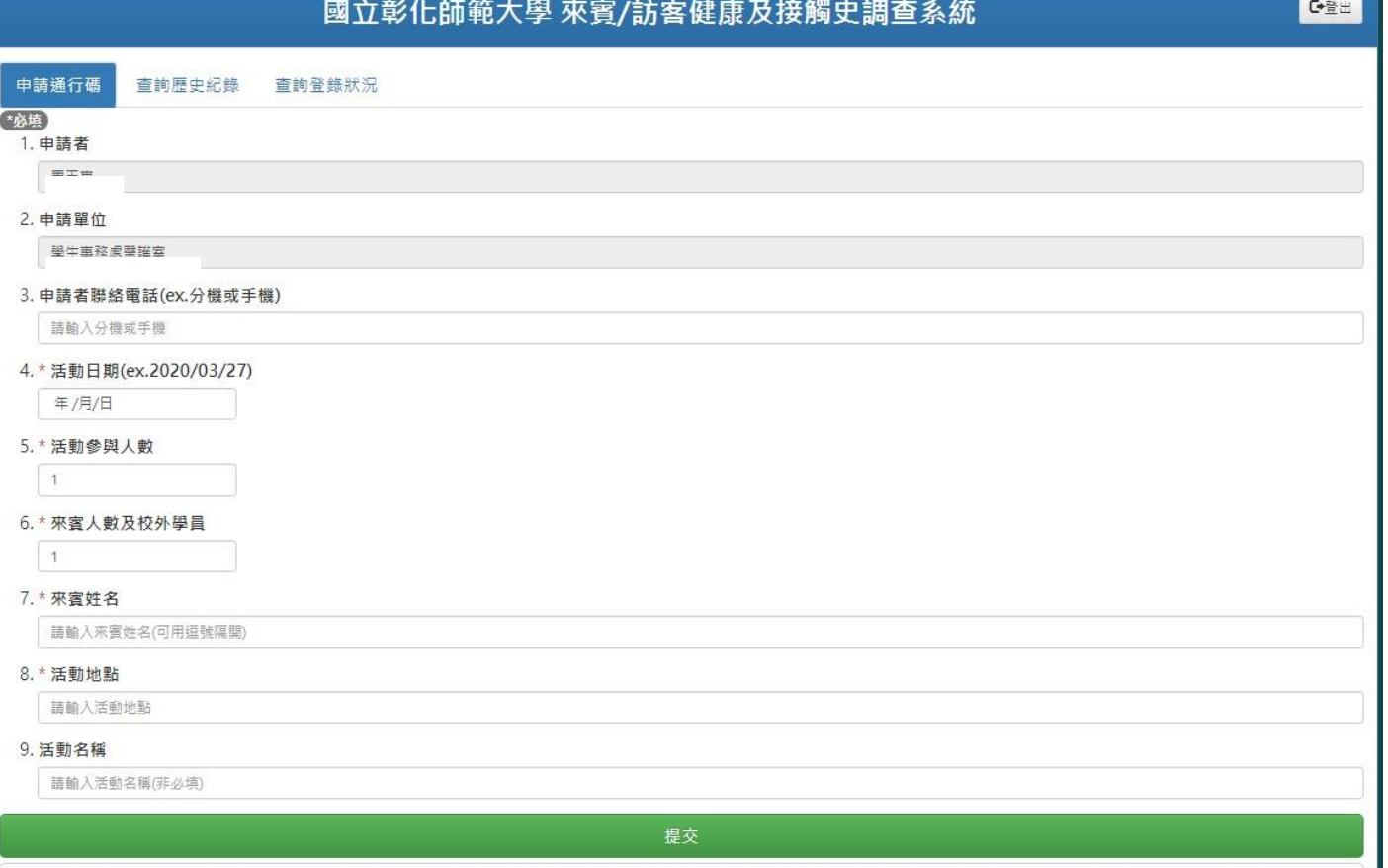

#### 步驟 **2**:取得通行碼,交付邀請的來賓

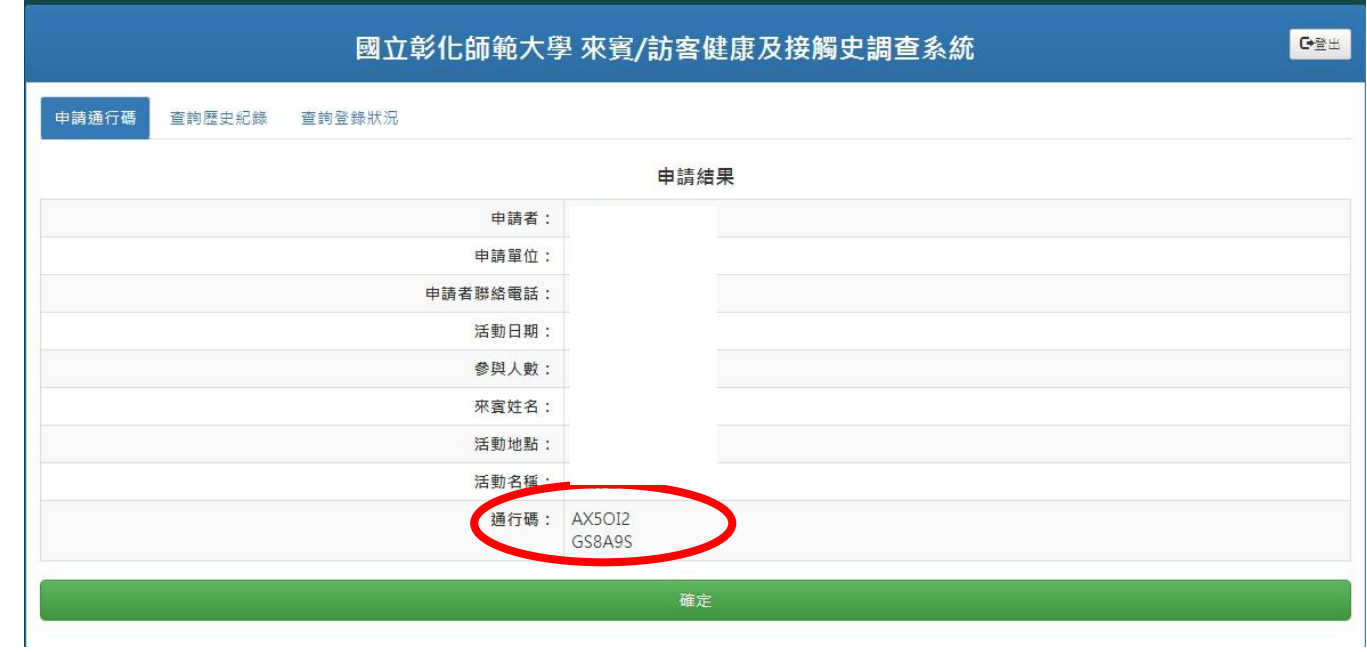

### 步驟 **3**:通行碼交付來賓填寫

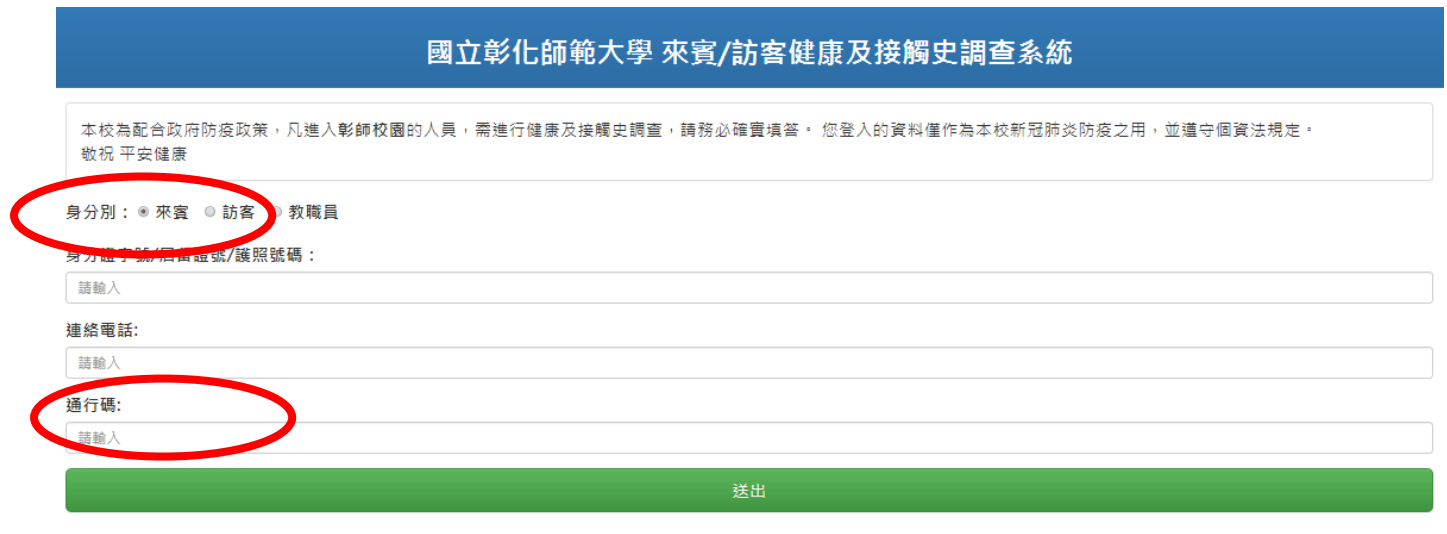

步驟 **4**:

**(1)**經系統核准後,始取得「通行證」,入校時出示後並量測體溫後始可進入校園。

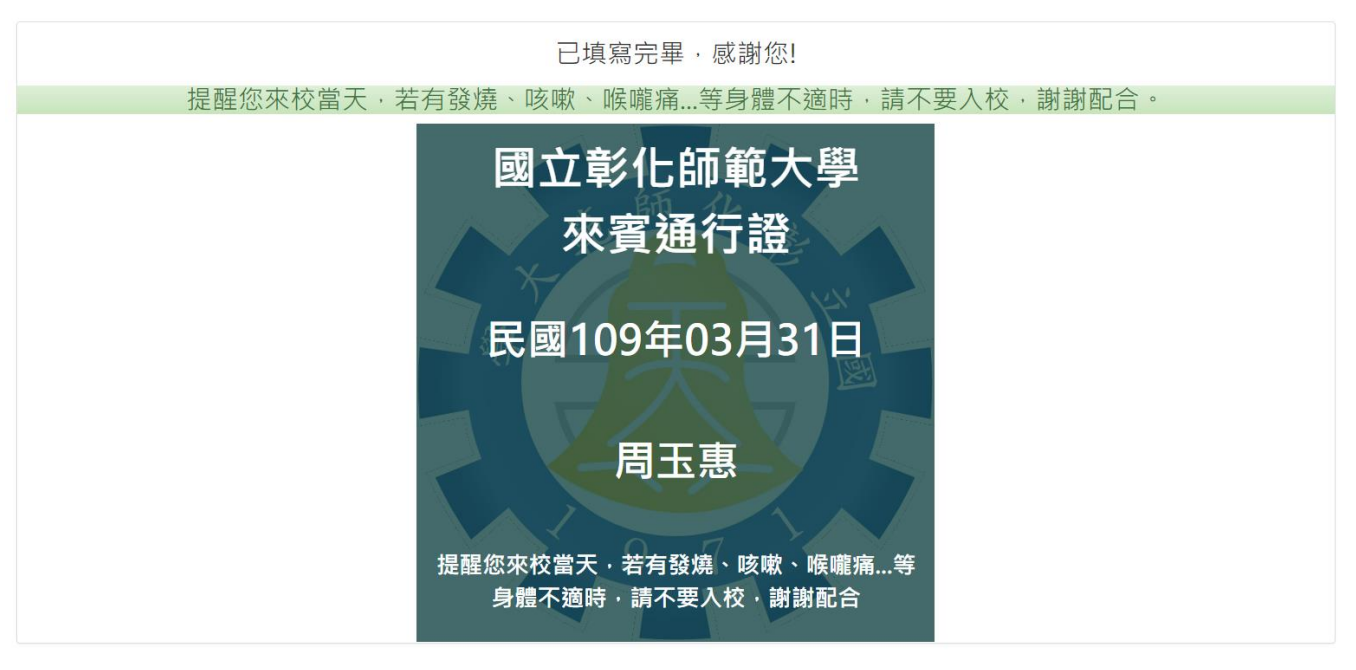

**(2)** 經系統核准後,若未通過,則未取得「通行證」,並建議近期不要到校

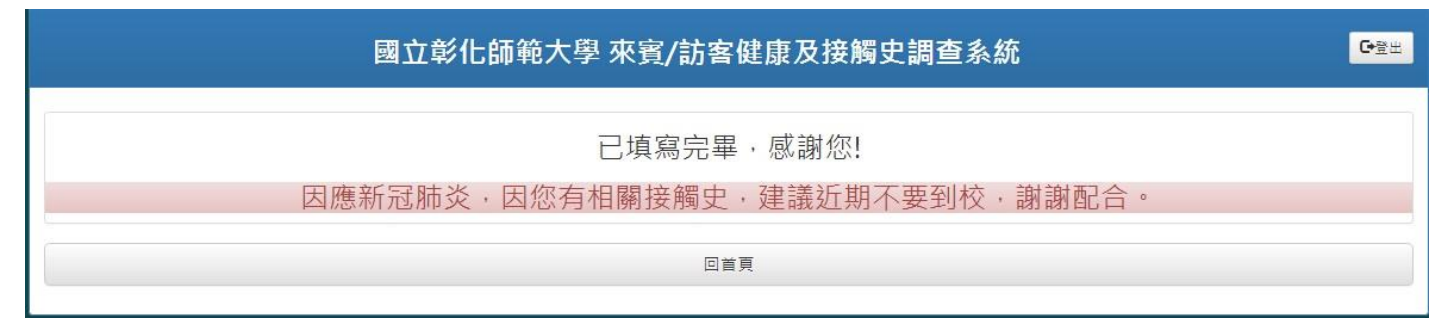